## **How to prepare data for LipidOne 2.0**

## We recommend preparing the data table using a spreadsheet such as Excel. Please look at the example below:

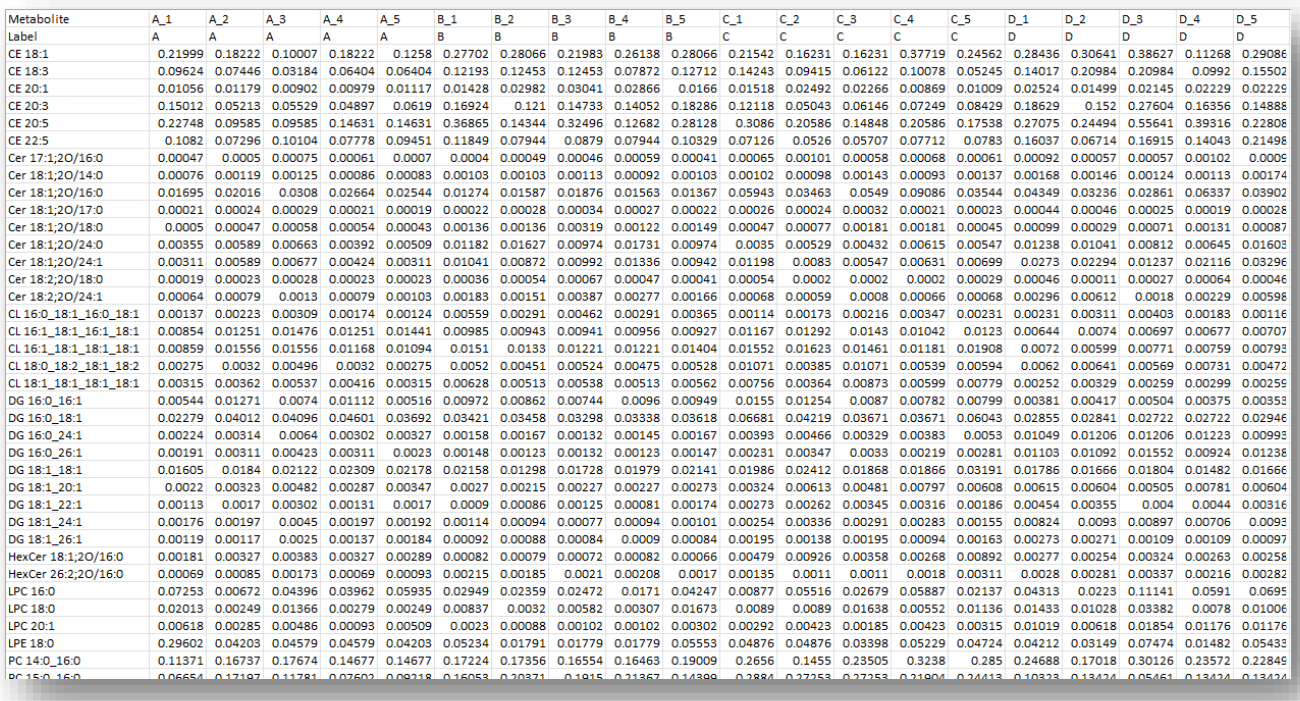

## **There are some rules to follow:**

- 1) The first column should show the names of the lipids.
- 2) Samples should occur in columns starting with the second column.
- 3) The first row must show the names of the samples.
- 4) The second row must show the names of the groups to which the samples belong.
- 5) Sample and group names must be simple, formatted as a character (not numeric), without spaces or special characters.
- 6) Pay attention: the second row starts with "**Label**".
- 7) The lipid nomenclature must comply with the "**Molecular species level**" of Lipidomics Standards Initiative (LSI) Guidelines [1]. If the lipid nomenclature is at the 'sum composition' level, you cannot use the building block analysis section of LipidOne 2.0.
- 8) Ensure that the data in the table is represented in numeric format with decimals, and not in scientific notation.

When you have prepared the table, save it in **CSV** (comma separated) or **TXT** (tab separated) format.

## **You should know that:**

- Two or more lines with the same lipid name are not allowed. If there are duplicate names, an error message will appear telling you which names are duplicate.
- Numeric values that are absent or have a value of "0" (zero) are automatically replaced with a number equal to one-tenth of the lowest value in the same row.
- Quantitative data can be reported either as concentration or as peak area or ion intensity.

[1] Update on LIPID MAPS classification, nomenclature, and shorthand notation for MS-derived lipid structures, Liebisch, Gerhard et al., Journal of Lipid Research, 2020, Volume 61, Issue 12, 1539 - 1555. Note that there are some free tools available that translate the name of the lipids into the standardized form:

- a) Goslin webapplication A Parser, Validator and Normalizer for Shorthand Lipid Nomenclature: <https://apps.lifs-tools.org/goslin/>
- b) LipidMaps Tools:<https://lipidmaps.org/resources/tools/nomenclature>
- c) You can also use excel to edit the nomenclature, below you have an example of how the names of some of the major lipid classes should be translated:

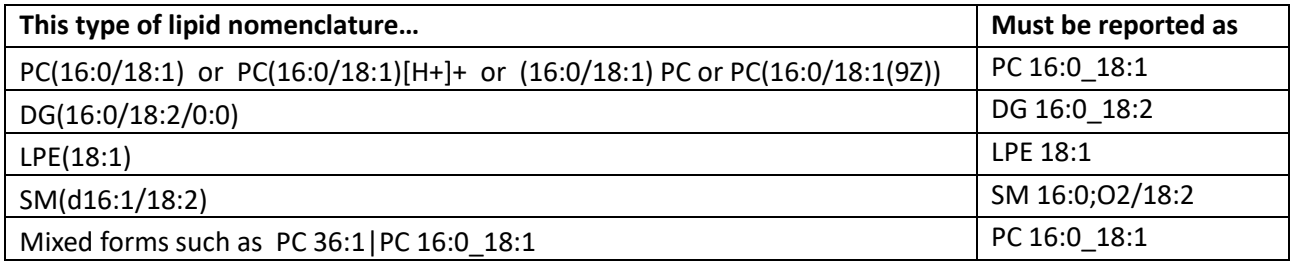